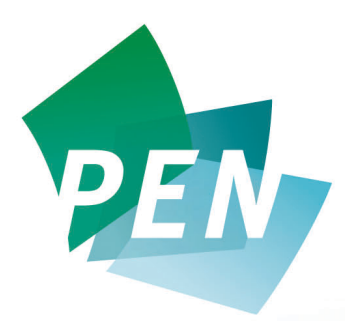

**The Global Resource for Nutrition Practice** 

## **Module II – Searching PEN Using the Table of Contents**

## **Applying What You've Learned**

**NOTE: To complete these activities you need a subscription or free trial license to PEN.** Go to the PEN Log in page by typing the PEN URL into your web browser www.pennutrition.com

- Enter your User ID and Password that you've been assigned or created and click on "login"
- Hover your mouse over the "Knowledge Pathway" button on the top navigation bar and click on "Table of Contents" in the drop-down menu.
- Select any knowledge pathway of interest to you by clicking on the title.
- For any practice question of your choice, click on the link to "View Key Practice Points".
- Notice the grade of evidence for each practice point click on one of the evidence grades (in brackets A,B,C or D immediately following the Key Practice Point) to review what the evidence grade means. In some cases you may find an evidence grade is a combination of A&B, B&C, A&C.
- Drill down to review the evidence for any key practice point by clicking on the "Evidence" link just below the Key Practice Point.
- Review the list of references used to develop the Key Practice Point and click on the link to view the reference article in more detail.
- Review a Background, Evidence Summary and Practice Guidance Summary you'll find these links on the right-hand navigation bar. (Note: If you do not see any of

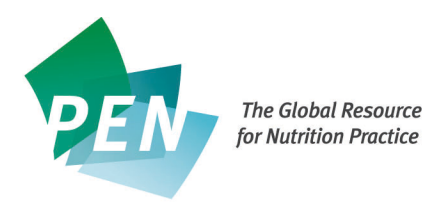

these tools in the right hand navigation, it may mean they have not yet been developed for the pathway you selected or they are in the process of being revised.)

- Find out who the authors and reviewers for the pathway are by clicking on "Pathway Contributors" in the right-hand navigation bar.
- Review the Tools and Resources in the pathway by clicking on the link in the right navigation bar. Are any of them specific to a particular country?
- Select a resource and email it to yourself by filling in your own email in the field for your client's name. Then click on "Send." Check your email inbox to retrieve the resource.
- Great job! You've now finished your practical assignment for Module II and are now ready to learn some faster search strategies in Module III.

**Make PEN your Global Resource for Nutrition Practice.**